# Le manuel d'utilisation de Vroom

# Manuel réalisé par : Fredo\_L Site web : [http://www.lankhor.net](http://www.lankhor.net/) E-mail : frederic@letellier.org

Remarque : les erreurs du manuel d'origine ont volontairement étaient reproduites

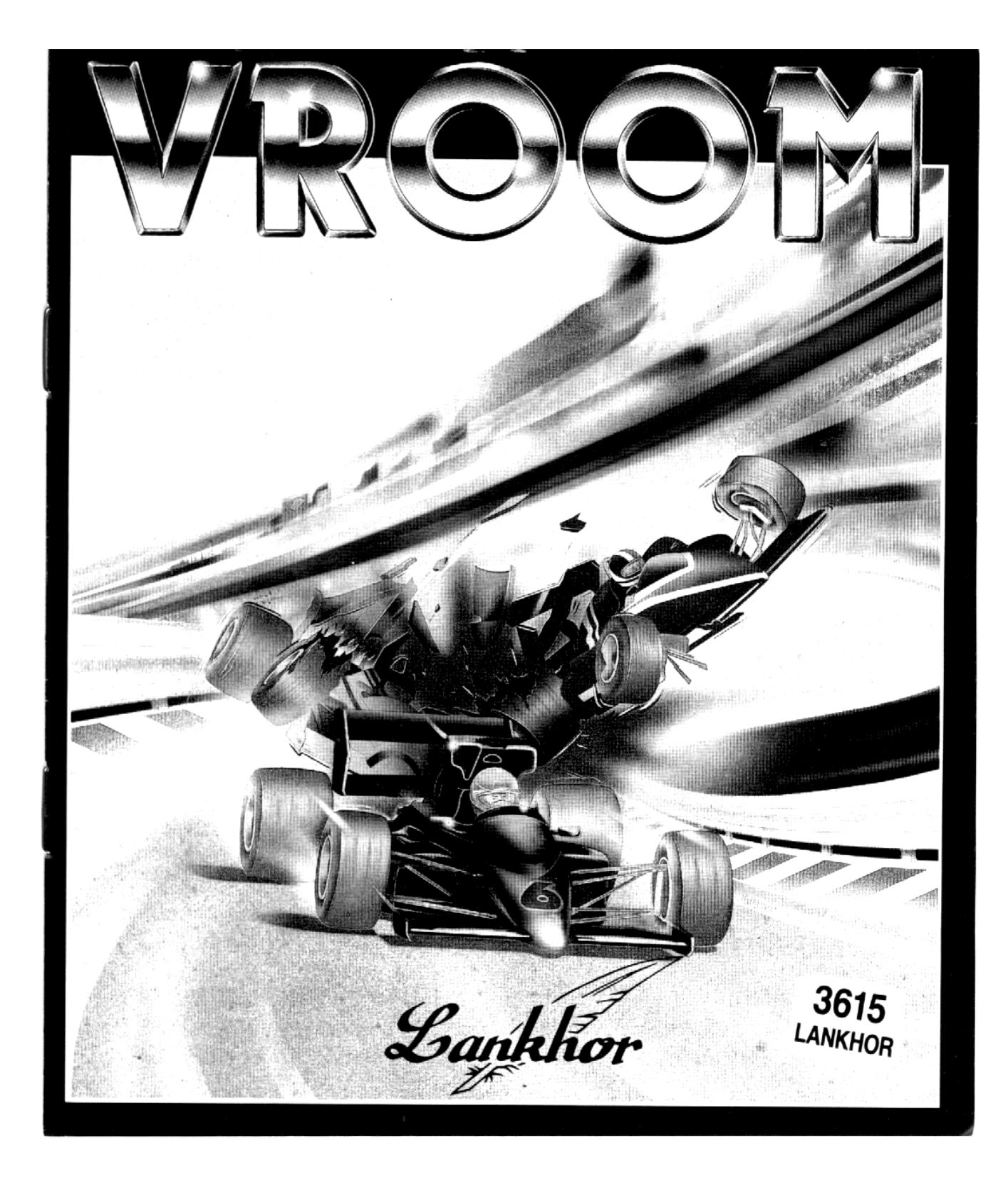

# **ZSOMMAIRE**

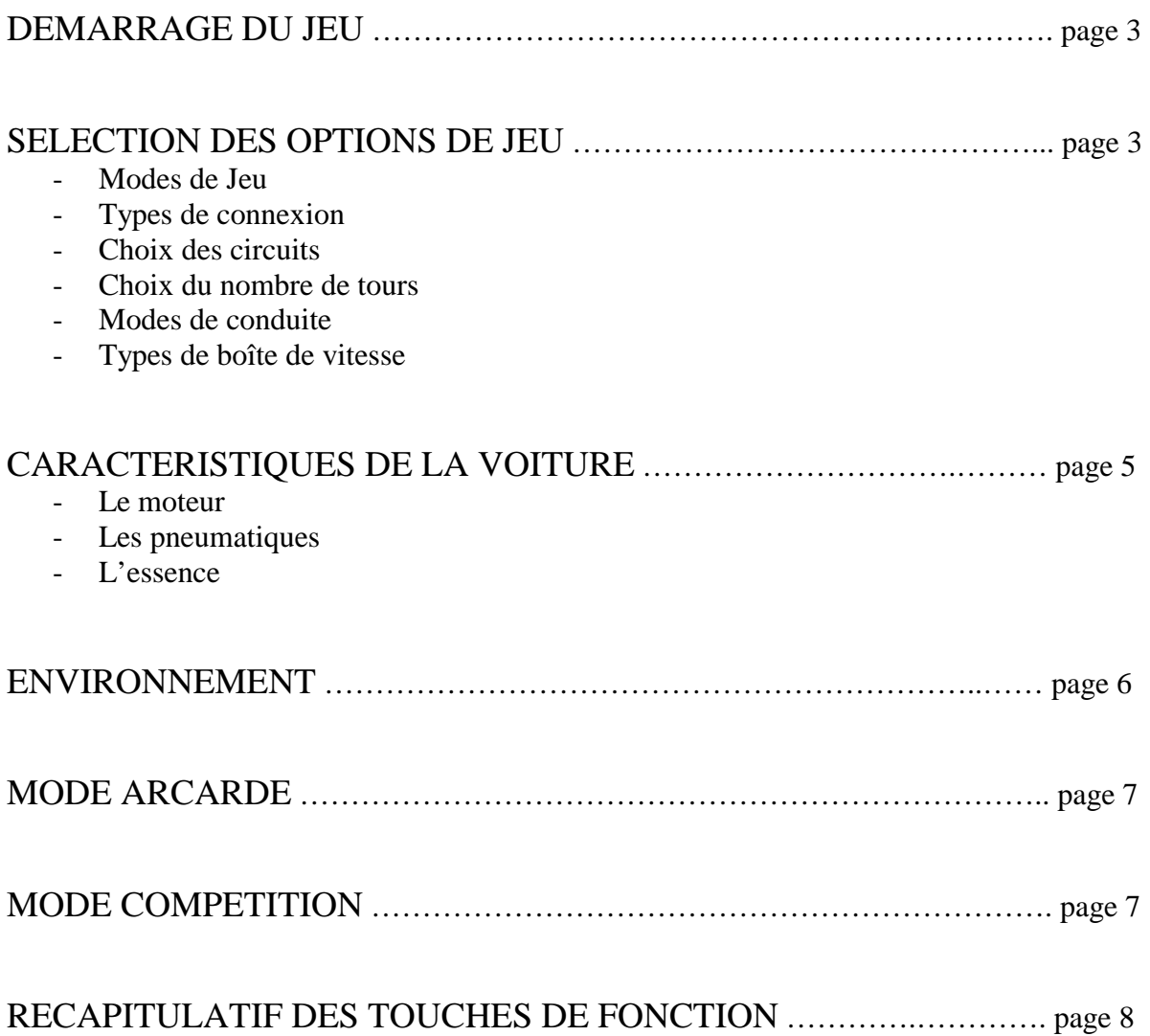

# **DEMARRAGE DU JEU**

Insérez la disquette dans l'ordinateur avant de l'allumer. Le jeu démarrera automatiquement

## **SELECTION DES OPTIONS DE JEU**

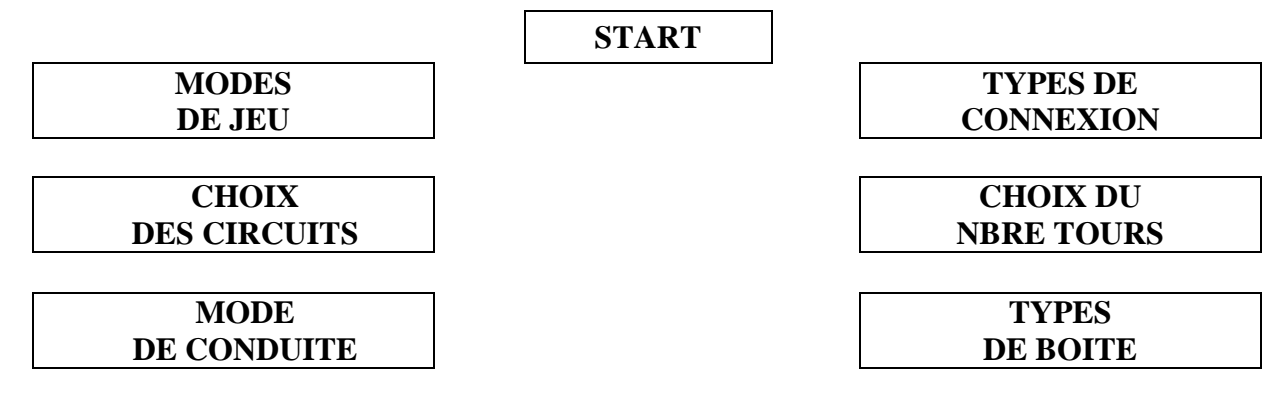

Suivant le mode de jeu choisi, vous pouvez ou non accéder aux options.

Une case rouge signifie qu'une option est imposée, une bleue que le choix est possible. La couleur verte indique votre position sur une case : cliquez pour voir défiler les différentes possibilités.

## **MODES DE JEU**

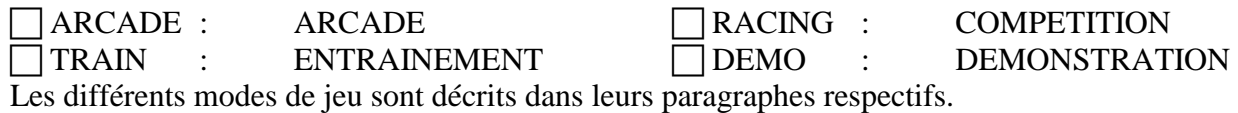

#### **TYPES DE CONNEXION**

La connexion entre ordinateurs n'est possible que dans les modes COMPETITIONS et ENTRAINEMENT. Elle est décrite dans la notice jointe CONNEXION DE MACHINES.

## **CHOIX DES CIRCUITS**

Selon les modes de jeux, soit vous êtes engagés sur 6 circuits enchaînés (ALL), soit vous sélectionnez des Grands Prix Spécifiques (GP #1 à 6).

#### **CHOIX DU NOMBRE DE TOURS**

 Selon les modes de jeux, les nombres de tours sont imposés (ARCADE, COMPETITION, DEMO) ou au choix (ENTRAINEMENT)

#### **MODES DE CONDUITE**

Deux possibilités :

! MOUSE (conduite à la souris) ou ! JOYSTICK (conduite au joystick) uniquement en mode ARCADE.

#### **Braquage :**

 La position centrale du volant est signalée par un trait vertical rouge sur le haut du volant.

#### **Accélération / Freinage :**

 Les positions absolues de l'accélérateur et du frein sont visualisées en temps réel sur votre tableau de bord.

#### **Changement de vitesse :**

Le changement de vitesse n'est possible qu'avec le type de rapport MANUEL.

 Avec la souris, le changement de vitesse est actionné par les deux boutons. Le bouton de droite sert à passer au rapport supérieur (jusqu'à 6). Le bouton de gauche sert à rétrograder.

 Avec le joystick, le rapport de vitesse est actionné par le bouton Fire, conjugué à la position arrière du Joystick.

 Le changement de vitesse pas obligatoirement par une position intermédiaire très courte en point mort, le temps du maintien des boutons appuyés.

 Lorsque la puissance donnée au moteur est insuffisante, le régime s'effondre et le moteur cale. L'option retenue dans VROOM est alors de forcer le passage au point mort. Les vitesses enclenchées sont visualisées sur le tableau de bord.

## **TYPES DE BOITE**

! MANUAL : BOITE MANUELLE ! AUTO : BOITE AUTOMATIQUE

# CARACTERISTIQUES DE LA VOITURE

# **LE MOTEUR**

 Le moteur de votre Formule 1 développe un couple qui varie en fonction du régime moteur. Il augmente à partir de 1000 tr/min (accélération nulle) pour atteindre un couple maximum de 535 N.m au régime optimal de 11000 tr/min. Au delà le couple moteur décroît jusqu'au régime maximum de 13000 tr/min.

 Grâce au bruit réaliste du moteur, la maîtrise du régime optimal devient rapidement très intuitive et les changements de vitesses se font plus au bruit qu'en regardant le comptetours.

 Les sur-régimes entraînent une usure prématurée du moteur, qui peut se traduire à la longue par une explosion de celui-ci.

**Attention !** vous ne disposez que d'un moteur pour tout la partie, aussi bien en ARCADE qu'en COMPETITION.

Un voyant sur la droite du tableau de bord indique l'état du moteur :

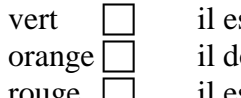

st en parfait état de marche loit vous inciter à le ménager

rouge  $\hfill\Box$  il est trop tard !

 Avant l'explosion finale, l'usure du moteur se manifeste par une dégradation de sa performance.

# **LES PNEUMATIQUES**

! Train de pneus neufs sur la ligne de départ.

 $\Box$  Changement de stand : à l'arrêt, appuyez sur T (Tires).

Le taux d'usure des pneus est visualisé par un voyant sur la gauche du tableau de bord :

vert  $\Box$  il indique que vos pneus sont en bon état

 $\alpha$ orange  $\Box$  il indique un début d'usure. Il faut songer à les changer au

prochain passage au stand

rouge  $\Box$  il est trop tard.

 Avant l'éclatement, l'usure des pneus se traduit par une moins bonne tenue de route (dérapage, freinage moins efficace).

#### **L'ESSENCE**

 La consommation d'essence est liée non pas au régime moteur, mais à la position de l'accélérateur. Dans VROOM comme dans la réalité, ce sont deux notions différentes.

Le niveau de l'essence est visualisé dans la partie haute de l'écran à droite.

Plein d'essence sur la ligne de départ.

 $\Box$  Plein d'essence au stand : à l'arrêt, appuyez sur G (Gaz).

Optimisez vos arrêts au stand ! Profitez-en pour changer votre train de pneus.

 Attention à ne pas éclater ni tomber en panne d'essence ! La course en cours est alors interrompue.

 En mode ARCADE, la partie s'achève. En mode COMPETITION, vous ne marquez aucun point pour ce grand prix et vous commencez le Grand Prix suivant avec des pneus neufs ou le réservoir plein.

# ENVIRONNEMENT

#### **ENVIRONNEMENT GEOGRAPHIQUE**

Les circuits représentés, cités par ordre d'apparition en compétition, sont au nombre de 6 :<br> $1<sup>ère</sup> SUEDE \qquad \qquad \Box$ Circuit d'Andeston

 $1^{\text{ére}}$  SUEDE  $2^{\text{ème}}$  FRANCE Circuit du Castellet Circuit du Castellet  $3<sup>ème</sup>$  AUTRICHE  $\qquad \qquad \square$  Circuit Zeltweg  $4^{\text{eme}}$  U.K.  $5^{\text{eme}}$  U.S.A.  $\Box$  Circuit Silvestone  $\Box$  Circuit Watkins Glen  $6<sup>ème</sup>$  JAPON  $\qquad \qquad \qquad \Box$  Circuit du Mont Fuji.

Le tracé de ces circuits est conforme à la réalité mais la topologie verticale (montées, descentes) ainsi que l'ajout d'objets (panneaux, arbustes, tunnels …) ont été imaginés afin d'agrémenter les circuits.

## **ENVIRONNEMENT GRAPHIQUE**

 Un changement de focale (zoom) accessible par l'appui sur la touche F10 permet de modifier l'impression de vitesse, de relief et de courbure des virages.

#### **ENVIRONNEMENT SONORE**

 Les éléments sonores de VROOM (bruits de moteur, dérapages, accidents…) contribuent à plonger le pilote dans l'ambiance de la compétition.

 Une gestion 3D du bruit du moteur des voitures concurrentes a été effectuée en fonction de leur vitesse et de leur distance par rapport à votre Formule 1.

Un effet « doppler » sur les voitures et les objets renforce le réalisme.

## **LES VOITURES CONCURRENTES**

 En mode Arcade, l'objectif étant d'obtenir le score maximum, les adversaires ont plutôt un rôle d'obstacle alors qu'en mode Compétition, le but visé par chacun est : **la première place.**

# **MODE ARCADE**

L'objectif du jeu dans le mode ARCADE est d'obtenir le score maximum à l'issue de la partie de manière à figurer dans la liste des 5 meilleurs joueurs inscrits dans le tableau des meilleurs scores ARCADE.

 Chaque circuit (« STAGE ») fait l'objet d'une élimination si le nombre de voitures doublées est insuffisant.

 Attention à ne pas démarrer avant le passage du feu au vert sous peine d'élimination de la partie.

 Le nombre de points attribué par le jeu est fonction du nombre de voitures doublées dans un circuit est la qualité de la conduite (nombre d'accidents, etc.).

# **MODE COMPETITION**

En début de COMPETITION, la grille de classement est visualisée pour vous permettre de saisir votre nom de pilote.

 Jusqu'à neuf Championnats du Monde peuvent être sauvegardés et repris là où ils avaient été interrompus en utilisant respectivement les touches F1 à F9.

 En cours de Championnat, lorsqu'à l'issue d'un Grand Prix vous êtes de nouveau sur la grille de classement, tapez sur une des touches F1 à F9 pour sauvegarder et interrompre la partie.

 En début de Championnat, pour reprendre le Championnat interrompu, au lieu de saisir votre nom, tapez sur la touche F1 à F9 correspondante.

 Sur la grille de classement, la touche ESCAPE interrompt la partie sans sauvegarde. Si vous disputez le Championnat du Monde, votre objectif est d'abord d'obtenir le meilleur classement général (position et nombre de points).

Les positions suivantes rapportent les points suivants :

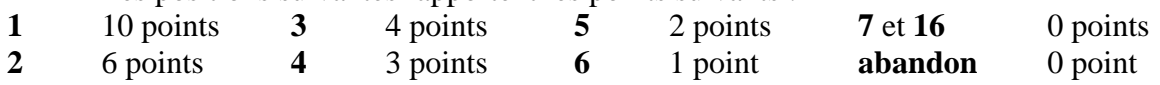

Mais l'objectif de la compétition est multiple. En particulier si vous ne courez que sur un seul circuit, vous pouvez également trouver une motivation supplémentaire en battant des records du tour ou du Grand Prix et voir votre nom et vos temps être enregistrés et venir ensuite s'inscrire en bas de la grille.

 Chaque Grand Prix (« Race ») est précédé d'un tour de QUALIFICATION (« Qualifying Session ») qui sert à déterminer, en fonction du temps réalisé, la position sur la grille de départ.

 Attention à ne pas démarrer la course avant le passage du feu vert; vous seriez éliminé de ce Grand Prix.

 A l'issue de chacun des grands Prix, vous apparaissez dans la grille de classement, sur la ligne correspondant à votre classement.

# **RECAPITULATIF DES TOUCHES DE FONCTION**

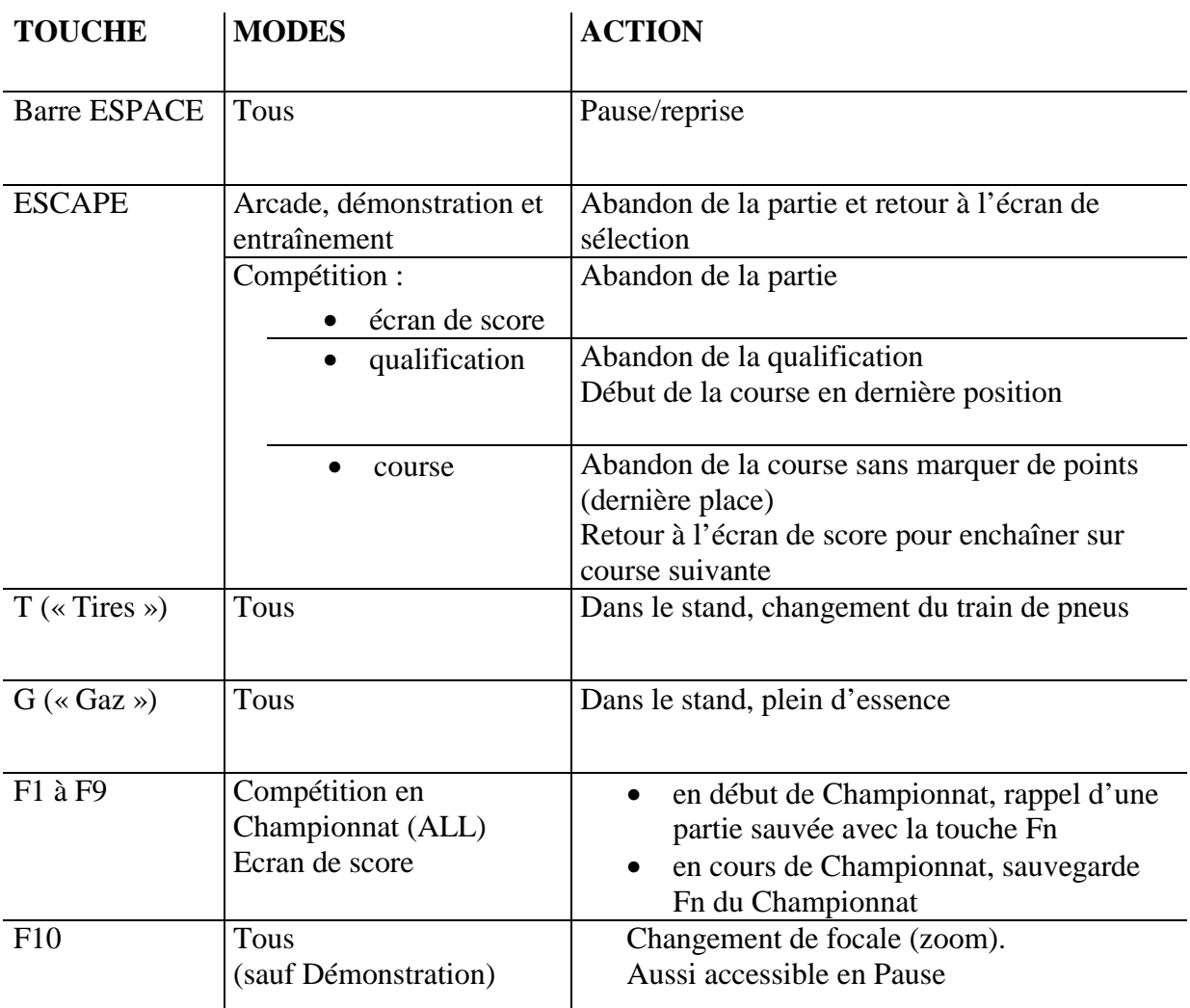

#### **Copyright LANKHOR 1991**

La disquette ci-contre fait l'objet d'un copyright. Il est formellement interdit d'en faire une copie ou de copier la documentation. La disquette est protégée contre la copie.

TOUTE TENTATIVE DE RECOPIE DE LA DISQUETTE PEUT PROVOQUER DES DOMMAGES A LA DISQUETTE OU A VOTRE ORDINATEUR

**AUTEURS : DAN Mc RAE & LANKHOR** 

Lankhi

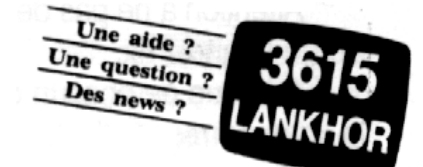

**84 bis, avenue du Général-de-Gaulle – 92140 CLAMART** 

#### **VROOM AMIGA : DERNIERES PRECISIONS**

**L'ORDRE DES CIRCUITS** a été modifié par rapport à celui indiqué dans le manuel explicatif, ce choix nous paraissant plus judicieux :

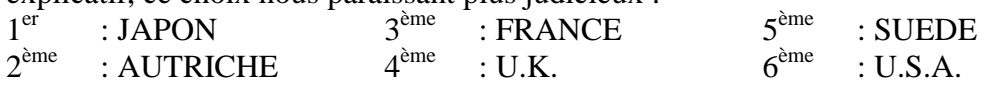

**EN MODE ARCADE**, votre qualification dépend du nombre de voitures dépassées en course. Sur le 1<sup>er</sup> circuit, vous devez doubler au moins 8 voitures pour ne pas être éliminé. Ensuite, le nombre de voiture à dépasser augmentera de 3 en 3, accroissant la difficulté de la course. (Ainsi sur le  $2^{\text{eme}}$  circuit, vous devez doubler 11 voitures, 14 au  $3^{\text{eme}}$  ...).

#### **LES TOUCHES UTILES :**

- L'appui sur la touche 'HELP', en mode ENTRAINEMENT, positionne la voiture sur un axe parallèle à la bonne trajectoire.
- Une pression sur la touche 'CAPS LOCK' actionne le changement de clavier (AZERTY ou QWERTY).
- Les flèches  $\leftarrow \leftarrow$  permettent de régler la sensibilité de la souris sur 4 niveaux :

- les flèches  $\longleftrightarrow$  règlent la sensibilité de la souris dans les mouvements horizontaux (vers la gauche pour une plus grande sensibilité)

-les flèches  $\uparrow$  règlent la sensibilité de la souris au niveau : accélération-freinage (niveau

le plus bas = plus grande sensibilité)

La souris est initialement réglée sur le 2<sup>ème</sup> degré (par rapport au niveau le plus sensible).

#### **LE JOYSTICK EN MODE COMPETITION :**

Un nombre important de joueurs ayant demandeur, la possibilité d'utiliser un joystick en mode COMPETITION a été ajoutée à la version AMIGA.

Pour pallier au manque de précision et de sensibilité du joystick, un programme d'aide automatique, qui limite les mouvements du volant en fonction de la topologie en cours a été mis en place. (Le système ne se déclenche qu'avec une pulsion du joystick dans le sens du virage).

- Pour accéder à la vitesse supérieure, il faut cliquer sur le bouton du joystick en maintenant la manette vers le haut.
- Pour rétrograder, vous devez cliquer en positionnant le joystick soit au centre, soit vers le bas.
- La position centrale du joystick n'influe ni sur l'accélération, ni sur la décélération.

**LES SAUVEGARDES :** vérifiez que votre disquette « VROOM » n'est pas protégée en écriture avant d'effectuer vos sauvegardes sinon celles-ci ne pourraient pas être enregistrées.

**CONNEXION :** La connexion est possible soit entre :

- $2 \times AMIGA$
- 1 x AMIGA et 1 x ATARI ST/STE.

La connexion peut s'effectuer en mode « local » (lorsque les joueurs et leurs ordinateurs se trouvent dans la même pièce) ou en mode « modem » (liaison téléphonique).

« **LOCAL** » : reliez les ports série des deux ordinateurs par un câble « null modem » (voir annexe) et lancez VROOM sur chacune des deux machines. Sur l'écran de sélection, choisissez vos options de jeu (« TRAIN » ou « RACING » etc …) puis l'option « LOCAL ». Lorsqu'un des joueurs sélectionne l'option « START », la connexion s'amorce.

« **MODEM** » : reliez le modem d'une part à l'ordinateur et d'autre part à la ligne téléphonique. Votre téléphone doit être branché sur le modem. Téléphonez à votre partenaire, allumez les modems et lancez VROOM sur chacune des deux machines. Sur l'écran de sélection, choisissez l'option « TRAIN » ou « RACING » puis l'option « MODEM ». Lorsqu'un des joueurs sélectionne l'option « START », la connexion s'amorce : une fois celle-ci effectuée, vous pouvez raccrocher vos téléphones.

**PHASE DE CONNEXION :** sur l'écran du joueur qui amorce la connexion, apparaît le message « Establishing communication ». Si, au bout d'une vingtaine de secondes la connexion n'est pas établie, il apparaît le message « Communication failed ». Dans le cas où la connexion est correctement établie, le message « Communication established » apparaît sur les écrans des deux joueurs qui peuvent à nouveau sélectionner « START » pour démarrer le jeu.

PHASE DE JEU : Quelle que soit l'option choisie, la voiture de votre adversaire est rouge (c'est dans ce cas la seule voiture rouge du circuit) :

sa position sur le circuit est indiquée par un point rouge dans le tracé du circuit.

**Mode entrainement** : Si un des joueurs termine ou abandonne l'entrainement, il reste bloqué sur le circuit jusqu'à ce que l'autre ait aussi terminé.

#### **Mode compétition :**

- Grille de classement : si, avant la course, un des joueurs presse une des touches F1 à F9, cela provoque le chargement d'un championnat sur les deux machines (assurez-vous d'avoir des sauvegardes identiques).

Après la course, cela provoque la sauvegarde du championnat en cours sur les deux machines. L'appui sur la touche <ESC> provoque un retour à l'écran de sélection où vous pourrez modifier les paramètres de jeu ou abandonner la connexion en sélectionnant « NOCOMM ». - Session de qualification : lorsqu'un des joueurs termine ou abandonne la session, il reste bloqué jusqu'à ce que l'autre ait aussi terminé.

- La course : fonctionne comme la qualification : alors que votre position dans la course est représentée par une voiture rouge clair dans la partie supérieure de l'écran, celle de votre adversaire y est représentée par une voiture rouge foncé.

#### **ANNEXE :**

Le MODEM doit être compatible Hayes (1200 ou 2400 bauds).

\* Vous trouverez un câble « null modem » chez votre revendeur : vous pouvez éventuellement en confectionner un vous-même, avec minimum 3 fils, suivant le schéma cidessous :

 masse ----------- masse  $TxD$  -----------  $RxD$ RxD ----------- TxD

Si le mode « modem » vous pose des problèmes, exposez-les nous par courrier (en joignant un enveloppe timbrée à votre adresse pour la réponse) ou sur notre service '3615 LANKHOR'.

#### **CONCLUSION :**

Nous préconisons le jeu à la souris en mode COMPETITION car c'est avec ce mode que vous obtiendrez les meilleurs résultats. Son abord est plus complexe, certes, mais … Soyez patient et combatif !

Un score pour vous donner une idée de ce que vous pouvez réaliser : Grand Prix du Japon : 57,74 secondes pour le meilleur tour et 6 minutes 08 secondes pour le Grand Prix dans sa totalité !